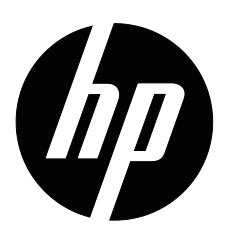

Monitory HP x20LED, x22LED, x22LEDc and x23LED Podręcznik użytkownika

© 2010 Hewlett-Packard Development Company, L.P. Microsoft, Windows i Windows Vista, to znaki towarowe lub zastrzeżone znaki towarowe Microsoft Corporation na terenie USA i/lub innych krajów.

Gwarancje na produkty i usługi HP są przyznawane w formie wyrażonych oświadczeń gwarancyjnych, towarzyszących takim produktom i usługom. Żadne zawarte tu informacje nie mogą być uważane za podstawę dodatkowej gwarancji. HP nie odpowiada za techniczne i edytorskie błędy, które mogą pojawić się w tym dokumencie.

Dokument ten zawiera informacje dotyczące własności, chronione prawem autorskim. Żadnej z części tego dokumentu nie można powielać, odtwarzać lub tłumaczyć na inny język, bez wcześniejszej pisemnej zgody Hewlett-Packard Company.

Numer części dokumentu: 603461-242

Wydanie drugie, (Czerwiec 2010)

# <span id="page-3-0"></span>**O tym podręczniku**

Podręcznik ten zawiera informacje dotyczące ustawień monitora, instalacji sterowników, używania menu ekranowego, rozwiązywania problemów i specyfikacje techniczne.

**OSTRZEŻENIE!** Taki sposób prezentacji tekstu, wskazuje, że niezastosowanie się do zaleceń może spowodować obrażenia ciała lub utratę życia.

 **OSTRZEŻENIE:** Taki sposób prezentacji tekstu, wskazuje, że niezastosowanie się do zaleceń może spowodować uszkodzenie urządzenia lub utratę informacji.

**WAGA:** Taki sposób prezentacji tekstu, wskazuje ważne dodatkowe informacje.

# **Spis treści**

#### **[O tym podr](#page-3-0)ęczniku**

#### **1. Właściwoś[ci produktu](#page-6-0)** [Monitory LCD HP . . . . . . . . . . . . . . . . . . . . . . . . . . . . . . . . . . . . . . . . . . . . . . . . . . . . . . . . . . . . . . . . . . . . . . . . . . . . . . . . 1](#page-6-1)

### **[2. Zalecenia dotycz](#page-7-0)ące bezpieczeństwa i konserwacji**

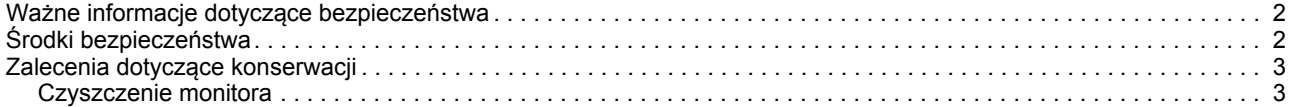

### **[3. Ustawienia monitora](#page-9-0)**

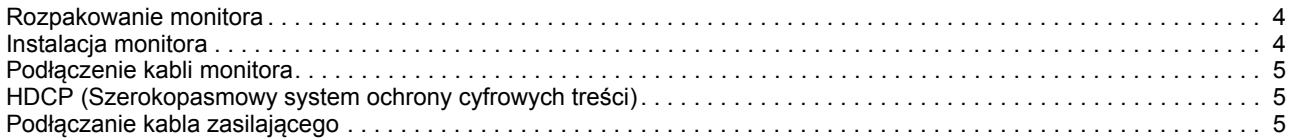

#### **4. Uż[ywanie monitora](#page-12-0)**

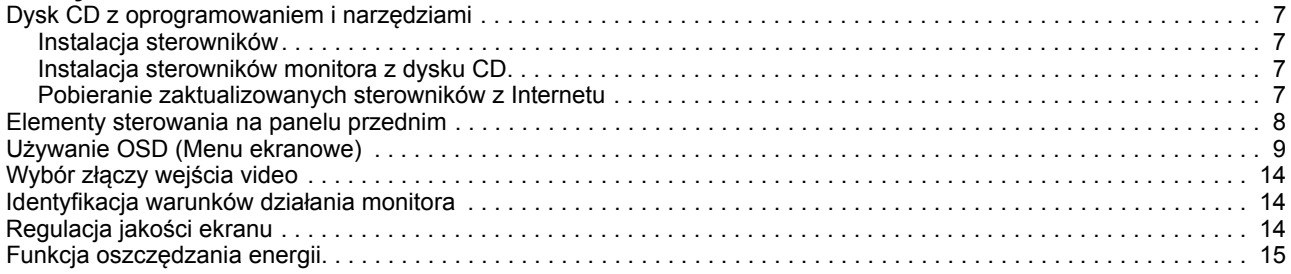

### **A. Rozwią[zywanie problemów](#page-21-0)**

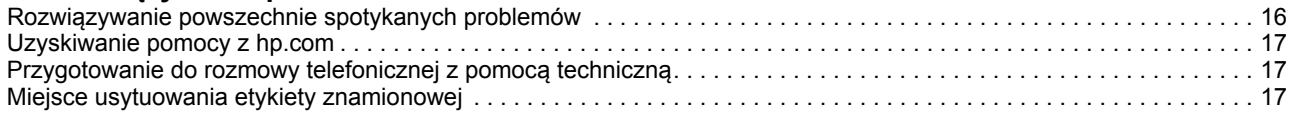

## **[B. Specyfikacje techniczne](#page-23-0)**

![](_page_5_Picture_141.jpeg)

### **[C. Uwagi prawne](#page-28-0)**

![](_page_5_Picture_142.jpeg)

# <span id="page-6-0"></span>**1. Właściwości produktu**

## <span id="page-6-1"></span>**Monitory LCD HP**

Monitory HP LCD (wyświetlacze ciekłokrystaliczne) z aktywną matrycą, ekranem TFT (tranzystory cienkowarstwowe), mają następujące właściwości:

- Wyświetlacz o dużej przekątnej
- Maksymalna rozdzielczość grafiki: x20LED: 1600 x 900 @ 60Hz x22LED/x22LEDc: 1920 x1080 @ 60Hz x23LED: 1920 x 1080 @ 60Hz
	- Plus obsługa pełnego ekranu dla niższych rozdzielczości
- Analogowy sygnał VGA
- Cyfrowy sygnał DVI
- Łatwe oglądanie z pozycji siedzącej lub stojącej lub podczas przechodzenia z jednej strony monitora na drugą
- Regulacja nachylenia
- Zdejmowana podstawa
- Gniazdo blokady zabezpieczenia na linkę zabezpieczenia (linka zabezpieczenia jest sprzedawana oddzielnie)
- Obsługa Plug and Play, jesli jest wspierane przez system komputerowy
- Regulacje OSD (Menu ekranowe) do łatwego wykonywania ustawień i optymalizacji ekranu (wybór jezyka spośród Angielski, Hiszpański, Francuski, Portugalski, Rosyjski, Uproszczony Chiński, Tradycyjny Chiński, Koreański)
- Wygaszacz ekranu do zmniejszania zużycia energii
- Efektywne energetycznie białe podświetlenie LED, zużywa mniej energii od standardowych monitorów LCD
- HDCP (Szerokopasmowy system ochrony cyfrowych treści) na wejściu DVI
- Dysk CD z oprogramowaniem i narzędziami, zawiera następujące elementy: **Sterowniki Dokumenty**

# <span id="page-7-0"></span>**2. Zalecenia dotyczące bezpieczeństwa i konserwacji**

### <span id="page-7-1"></span>**Ważne informacje dotyczące bezpieczeństwa**

Przewód zasilający jest dostarczany z monitorem. Jeśli używany będzie inny przewód należy użyć źródła zasilania i połączenia odpowiedniego dla tego monitora. Informacje o prawidłowym przewodzie zasilającym do używania z monitorem, zawiera część "Podłą[czanie kabla zasilaj](#page-10-3)ącego" w Rozdziale 3 .

**OSTRZEŻENIE!** Aby zmniejszyć niebezpieczeństwo porażenia prądem elektrycznym lub uszkodzenia urządzenia:

- Nie należy wyłączać funkcji uziemienia przewodu zasilającego. Wtyczka uziemienia to ważna funkcja bezpieczeństwa.
- Podłacz przewód zasilający do uziemionego, stale łatwo dostępnego gniazda.
- Odłącz zasilanie od produktu, odłączając przewód zasilający od gniazda elektrycznego.

Ze względów bezpieczeństwa nie należy umieszczać na przewodach zasilających lub kablach żadnych obiektów. Należy je tak ułożyć, aby uniknąć ich przypadkowego nadeptywania lub potykanie się o nie. Nie należy ciągnąć za przewód lub kabel. Podczas odłączania od gniazdka elektrycznego należy chwytać za wtyczkę przewodu.

Aby zmniejszyć niebezpieczeństwo poważnego obrażenia należy przeczytać Instrukcję bezpieczeństwa i wygody używania. Znajduje się tam opis prawidłowej stacji roboczej, ustawień, postawy, kwestii dotyczących zdrowia i nawyków pracy użytkowników komputerów oraz ważne informacje dotyczące bezpieczeństwa przy pracy z urządzeniami elektrycznymi i mechanicznymi. Podręcznik ten znajduje się na stronie sieci web, pod adresem http://www.hp.com/ergo i/lub na dysku CD z dokumentacją, jeśli został on dostarcozny z monitorem.

**OSTRZEŻENIE:** Dla zabezpieczenia monitora oraz komputera, wszystkie przewody zasilające komputera i urządzeń peryferyjnych (takich jak monitor, drukarka, skaner) należy podłączyć do urządzeń zabezpieczających przed przepięciami, takich jak listwa zasilajaca lub UPS (Uninterruptible Power Supply [Urządzenie bezprzerwowego zasilania]). Nie wszystkie listwy zasilające mają funkcję zabezpieczenia przed przepięciami; listwy z tą funkcją powinny mieć specjalne oznaczenie. Należy użyć listwę zasilajacą, której producent oferuje Damage Replacement Policy (Polityka wymiany uszkodzonego sprzętu), aby można było wymienić urządzenie, jeśli nie zadziała zabezpieczenie przed przepięciem.

Do prawidłowego podtrzymania monitora LCD HP należy użyć przeznaczonego do tego mebla, o odpowiednich wymiarach.

**OSTRZEŻENIE:** Monitory LCD niewłaściwie ustawione na komodach, szafkach na książki, półkach, biurkach, głośnikach, skrzymiach lub wózkach, mogą upaść i spowodować osobiste obrażenia. Należy zachować ostrożność podczas prowadzenia wszystkich przewodów i kabli podłączonych do monitora LCD, aby nie zostały pociagnięte, zaczepione lub przydeptane.

### <span id="page-7-2"></span>**Środki bezpieczeństwa**

• Należy używać wyłącznie źródła zasilania i połączenia zgodnego z monitorem, według oznaczenia na etykiecie/ płytce tylnej monitora.

- Należy upewnić się, że łączny amperaż produktów podłączonych do gniazda zasilania, nie przekracza amperażu gniazda elektrycznego oraz, że łączny amperaż produktów podłączonych do przewodu zasilającego, nie przekracza parametrów znamionowych przewodu zasilającego. Należy sprawdzić etykietę zasilania, aby określić amperaż (Amp lub A) dla każdego urządzenia.
- Monitor należy zainstalować w pobliżu łatwo dostępnego gniazda zasilania. Monitor należy odłączyć poprzez pewne uchwycenie i wyciągnięcie wtyczki z gniazda. Nigdy nie należy odłączać monitora poprzez ciagnięcie za przewód.
- Nie należy dopuszczać do umieszczania na przewodzie zasilającym jakichkolwiek obiektów. Nie należy chodzić po przewodzie

#### <span id="page-8-0"></span>**Zalecenia dotyczące konserwacji**

Aby zwiększyć jakość działania i wydłużyć żywotność monitora:

- Nie należy otwierać obudowy monitora lub próbować naprawiać go samodzielnie. Należy regulować wyłącznie elementy sterowania, wskazane w instrukcjach działania. Jesli monitor nie działa prawidłowo lub został upuszczony albo uszkodzony należy skontaktować się z autoryzowanym dostawcą HP, sprzedawcą lub dostawcą usługi.
- Należy używać wyłącznie źródła zasilania i połączenia odpowiedniego dla monitora, według oznaczenia na etykiecie/ płytce tylnej monitora.
- Należy upewnić się, że łączny amperaż produktów podłączonych do gniazda zasilania, nie przekracza amperażu gniazda elektrycznego oraz, że łączny amperaż produktów podłączonych do przewodu zasilającego, nie przekracza parametrów znamionowych przewodu zasilającego. Należy sprawdzić etykietę zasilania, aby określić amperaż (AMP lub A) dla każdego urządzenia.
- Monitor należy zainstalować w pobliżu łatwo dostępnego gniazda zasilania. Monitor należy odłączyć poprzez pewne uchwycenie i wyciągnięcie wtyczki z gniazda. Nigdy nie należy odłączać monitora poprzez ciagnięcie za przewód.
- Jeśli nie będzie używany, monitor należy wyłączyć. Używanie wygaszacza ekranu i wyłączanie monitora, gdy nie jest używany, znacząco zwiększa żywotność monitora
- Szczeliny i otwory w obudowie służą do wentylacji. Szczelin tych nie należy blokować lub przykrywać. Nigdy nie należy wpychać żadnych obiektów do szczelin lub otworów obudowy.
- Należy uważać, aby nie upuścić monitora lub nie należy umieszczać go na niestabilnej powierzchni.
- Nie należy dopuszczać do umieszczania na przewodzie zasilającym jakichkolwiek obiektów. Nie należy chodzić po przewodzie.
- Monitor należy umieścić w dobrze wentylowanym miejscu, z dala od nadmiernego światła, ciepła lub wilgoci.
- Podczas odłączania podstawy monitora należy położyć monitor ekranem w dół na miękkim podłożu, aby zapobiec zarysowaniu, uszkodzeniu lub rozbiciu.

### <span id="page-8-1"></span>**Czyszczenie monitora**

- 1. Wyłącz monitor i komputer.
- 2. Odłącz monitor od gniazda ściennego lub rozgałęziacza.
- 3. Oczyść plastykowe elementy monitora, czystą szmatką zwilżoną w wodzie.
- 4. Oczyść ekran monitora antystatycznym środkiem do czyszczenia ekranów.

**OSTRZEŻENIE:** Nie należy używać do czyszczenia monitora lub ekranu benzenu, rozcieńczalnika, amoniaku lub innych lotnych substancji. Te środki chemiczne mogą uszkodzić wykończenie obudowy i ekran.

# <span id="page-9-0"></span>**3. Ustawienia monitora**

### <span id="page-9-1"></span>**Rozpakowanie monitora**

- 1. Rozpakuj monitor. Sprawdź, czy są wszystkie elementy. Zachowaj opakowanie.
- 2. Wyłącz komputer i inne podłączone urządzenia.
- 3. Przygotuj płaskie miejsce do montażu monitora. Przygotuj płaskie, miękkie, zabezpieczone miejsce, do położenia monitora ekranem w dół w celu przygotowania go do instalacji.

## <span id="page-9-2"></span>**Instalacja monitora**

- 1. Ustaw monitor ekranem w dół na płaskiej, miękkiej, zabezpieczonej powierzchni stołu lub biurka z kolumną wspornika nad krawędzią.
- 2. Pchnij podstawę do kolumny wspornika monitora i zamocuj śrubą.

Ryzsunek 3-1 Instalacja podstawy

![](_page_9_Picture_9.jpeg)

**OSTRZEŻENIE:** Ekran jest elementem delikatnym. Należy unikać dotykania ekranu LCD; może to spowodować uszkodzenie.

3. Podnieś monitor do pozycji pionowej i ustaw na płaskiej, stabilnej powierzchni.

Rysunek 3-2 Monitor w pozycji pionowej

![](_page_9_Figure_13.jpeg)

### <span id="page-10-0"></span>**Podłączenie kabli monitora**

#### **Podłączenie kabla VGA (analogowy) lub DVI-D (cyfrowy)**

Użyj kabla VGA video lub kabla DVI-D, do podłączenia monitora do komputera. Do używania DVI konieczna jest karta graficzna zgodna z DVI. Złącza znajdują się z tyłu monitora. Należy sprawdzić, czy komputer i monitor są wyłączone i odłączone.

1. Aby podłączyć kabel VGA (dostarczany z wybranymi modelami)

Podłącz jeden koniec kabla video VGA z tyłu monitora, a drugi koniec do złącza video VGA komputera.

2. Aby podłączyć kabel DVI-D (dostarczany z wybranymi modelami)

Podłącz jeden koniec kabla video DVI-D z tyłu monitora, a drugi koniec do złącza video DVI-D komputera. Kabel ten można używać jedynie wtedy, jeśli w komputerze zainstalowana jest karta graficzna zgodna z DVI. Złącze DVI-D monitora i kabel są dołączone.

![](_page_10_Figure_7.jpeg)

Rysunek 3-3 Podłączenie kabla VGA lub DVI-D - lokalizacja złącza może być różna

### <span id="page-10-1"></span>**HDCP (Szerokopasmowy system ochrony cyfrowych treści)**

Ten monitor obsługuje HDCP i może odbierać wysokiej jakości treści. Treści wysokiej jakości są dostępne z wielu źródeł, takich jak urządzenia dyskowe Blue-ray lub naziemne albo kablowe przekazy HDTV. Przy braku monitora z obsługą HDCP, podczas odtwarzania wysokiej jakości, zabezpieczonych treści, wyświetlany będzie czarny ekran lub obraz o obniżonej rozdzielczości. Aby można było wyświetlać zabezpieczone treści, karta graficzna komputera i monitor muszą obsługiwać HDCP.

## <span id="page-10-3"></span><span id="page-10-2"></span>**Podłączanie kabla zasilającego**

1. Należy zastosować się do ostrzeżeń związanych z elektrycznością i zasilaniem

**OSTRZEŻENIE!**Aby zmniejszyć niebezpieczeństwo porażenia prądem elektrycznym lub uszkodzenia urządzenia: Nie należy usuwać kołka uziemienia przewodu zasilającego. Kołek uziemienia to ważna funkcja bezpieczeństwa.

Podłącz przewód zasilający do uziemionego gniazdka elektrycznego.

Upewnij się, że gniazdko zasilania z uziemieniem, do podłączenia przewodu zasilającego jest łatwo dostępne dla operatora i znajduje się możliwie jak najbliżej urządzenia. Przewód zasilający należy prowadzić w taki sposób, aby nikt nie mógł na niego przypadkowo nadepnąć oraz aby zapobiec uszkodzeniu go przez stawiane na nim przedmioty.

Nie należy umieszczać żadnych obiektów na przewodach zasilających lub kablach. Należy je tak ułożyć, aby uniknąć ich przypadkowego nadeptywania lub potykanie się o nie. Nie należy ciągnąć za przewód lub kabel.

Dodatkowe informacje zawiera ["Specyfikacje techniczne"](#page-23-2) (Dodatek B).

Rysunek 3-4 Podłączenie kabla zasilającego

![](_page_11_Picture_3.jpeg)

- 2. Podłącz jeden koniec kabla zasilającego do adaptera, a drugi koniec do uziemionego gniazdka elektrycznego.
- 3. Podłącz wtyczkę adaptera do gniazda prądu stałego monitora.

# <span id="page-12-0"></span>**4. Używanie monitora**

### <span id="page-12-1"></span>**Dysk CD z oprogramowaniem i narzędziami**

Dysk CD dostarczony z tym monitorem, zawiera sterowniki i oprogramowanie, które można zainstalować w komputerze.

#### <span id="page-12-2"></span>**Instalacja sterowników**

Po stwierdzeniu, że wymagana jest aktualizacja sterowników należy zainstalować pliki sterownika monitora INF i ICM z dysku CD lub pobrać je z Internetu.

### <span id="page-12-3"></span>**Instalacja sterowników monitora z dysku CD**

W celu instalacji sterowników monitora z dysku CD:

- 1. Włóż dysk CD do napędu CD komputera. Pokaże się menu CD.
- 2. Wybierz język.
- 3. Kliknij **Install Monitor Driver Software (Instalacja sterownika monitora)** .
- 4. Wykonaj instrukcje ekranowe.
- 5. Upewnij się, że w ustawieniach Ekran panelu sterownia, wyświetlane są prawidłowe rozdzielczości i częstotliwość odświeżania.

W celu uzyskania dalszych informacji, sprawdź dokumentację systemu operacyjnego Windows<sup>®</sup>.

**UWAGA:** Jeśli wystąpi błąd instalacji, może być konieczna ręczna instalacja cyfrowo podpisanych sterowników monitora (plików INF lub ICM) z dysku CD. W celu uzyskania instrukcji, sprawdź plik "Driver Software Readme" na dysku CD (wyłącznie język angielski).

### <span id="page-12-4"></span>**Pobieranie zaktualizowanych sterowników z Internetu**

Aby pobrać najnowsze wersje sterowników i plików oprogramowania ze strony sieci web pomocy technicznej HP:

- 1. Sprawdź: **http://www.hp.com/support** .
- 2. Wybierz swój kraj/region.
- 3. Wybierz **Pobierz sterowniki i oprogramowanie** .
- 4. Wprowadź numer modelu monitora. Wyświetlone zostaną strony pobierania oprogramowania dla monitora.
- 5. Pobierz i zainstaluj sterownik i pliki oprogramowania, wykonując instrukcje na stronach pobierania.
- 6. Upewnij się, że system spełnia wymagania.

# <span id="page-13-0"></span>**Elementy sterowania na panelu przednim**

Przyciski monitora znajdują się w dolnej części panela przedniego

Rysunek 4-1 Przycisk sterowania na panelu przednim

![](_page_13_Figure_3.jpeg)

![](_page_13_Picture_147.jpeg)

#### **Definicja przycisku skrótu:**

**Auto (Automatyczne):** Automatyczna konfiguracja; Naciśnij na 3 sekundy, Wybór źródła

- **:** Wybór trybu ECO, przy nieaktywnym OSD
- **+:** Wybór współczynnika proporcji, przy nieaktywnym OSD

# <span id="page-14-0"></span>**Używanie OSD (Menu ekranowe)**

![](_page_14_Picture_1.jpeg)

![](_page_14_Picture_319.jpeg)

![](_page_15_Picture_0.jpeg)

![](_page_15_Picture_217.jpeg)

![](_page_16_Picture_0.jpeg)

![](_page_16_Picture_267.jpeg)

![](_page_17_Picture_0.jpeg)

![](_page_17_Picture_235.jpeg)

![](_page_18_Picture_0.jpeg)

![](_page_18_Picture_181.jpeg)

## <span id="page-19-0"></span>**Wybór złączy wejścia video**

Złącza wejścia to:

- Złącze VGA (analogowe)
- Złącze DVI-D (cyfrowe)

Monitor automatycznie określi, które wejścia mają prawidłowe sygnały video i wyświetli obraz.

Podłączyć można kabel VGA, DVI-D lub obydwa. Po podłączeniu obydwu kabli, domyślny wybór to DVI. źródło wejścia można przełączyć poprzez opcję Input Select (Wybór wejścia) w menu OSD.

### <span id="page-19-1"></span>**Identyfikacja warunków działania monitora**

Na ekranie monitora mogą się pojawiać specjalne komunikaty, dotyczące następujących warunków działania monitora:

**Input Signal Out of Range (Sygnał wejścia poza zakresem)** - Ten komunikat pojawi się na monitorze, gdy parametry Częstotliwość synchronizacji poziomej, Częstotliwość synchronizacji pionowej lub Rozdzielczość będą poza zakresem obsługi monitora.

**No Signal (Brak sygnału)** - Monitor pokaże ten komunikat i po 9 sekundach przejdzie do trybu oszczędzania energii, gdy nie jest podłączony kabel video lub, gdy kabel video jest podłączony, ale brak aktywnego sygnału wejścia. Lokalizacja tego komunikatu jest określona w elemencie "Ustawienia OSD".

**Auto Adjustment in Progress (Trwa automatyczna aktualizacja)** - Wskazuje uaktywnienie funkcji automatycznej aktualizacji. Patrz "Regulacja jakości ekranu" w tym rozdziale.

#### <span id="page-19-2"></span>**Regulacja jakości ekranu**

Funkcja automatyczneej regulacji wykonuje dokładne dostrojenie jakości obrazu do wielkości wyświetlacza, pozycji, zegara i fazy, po każdym wyświetleniu nowego trybu video. Dla uzyskania bardziej precyzyjnej regulacji wejścia VGA należy uruchomić oprogramowanie Automatyczna regulacja z dysku CD. Aby uzyskać dodatkową poprawę jakości obrazu należy użyć elementy sterowania Zegar i Faza monitora w celu dokładnego dostrojenia obrazu. Patrz "Optymalizacja analogowego video" w tym rozdziale.

#### **Optymalizacja analogowego video**

Niektóre monitory zawierają zaawansowane obwody, które umożliwiają działanie monitora, jako standardowego monitora analogowego. Dwa elementy sterowania w menu OSD, które można wyregulować w celu poprawienia jakości obrazu analogowego:

**Clock (Zegar)** - Zwiększenie lub zmniejszenie wartości w celu minimalizacji pionowych pasów lub pasków tła ekranu.

**Phase (Faza)** - Zwiększenie lub zmniejszenie wartości w celu minimalizacji zniekształcenia video lub drgania video.

Te elementy sterowania należy używać jedynie wtedy, gdy funkcja automatycznej regulacji nie zapewnia satyfsakcjonującego obrazu na monitorze w trybie analogowym. Aby uzyskać najlepsze wyniki:

- 1. Przed regulacją należy zaczekać do 30 minut na rozgrzanie monitora.
- 2. Uzyskaj dostęp do menu OSD, a następnie wybierz Ustawienia obrazu.

3. Ustaw najpierw prawidłowo główne ustawienia Zegar, ponieważ ustawienia Faza zależą od głównych ustawień Zegar. Po wyregulowaniu wartości Zegar i Faza, jeśli obraz monitora będzie zniekształcony należy kontynuować regulację wartości, aż do zniknięcia zneikształcenia. Aby przywrócić ustawienia fabryczne, po dostępie do menu OSD należy wybrać Zerowanie do fabrycznych, a następnie wybrać Tak.

## <span id="page-20-0"></span>**Funkcja oszczędzania energii**

Gdy monitor znajduje się w trybie normalnego działania, dioda Zasilanie świeci w kolorze niebieskim, a monitor zużywa normalną ilość energii. Informacje o zużyciu energii zawiera "[Specyfikacje techniczne](#page-23-2)" (Dodatek B). Monitor ten obsługuje tryb oszczędzania energii, sterowany przez komputer. Gdy monitor znajduje się w stanie zmniejszonego zużycia energii, ekran monitora jest pusty, podświetlenie wyłączone, a dioda Zasilanei świeci światłem pomarańczowym. Monitor zużywa minimalną ilość energii. Po "wybudzeniu" monitora, przed przywróceniem normalnego działania wymagany jest króki okres rozgrzewania. Stan zmniejszonego zużycia energii jest uaktywniany, jeśli monitor nie wykrywa sygnału synchronizacji poziomej lub sygnału synchronizacji pionowej. Aby uzyskać działanie funkcji oszczędzania energii, musi być ona uaktywniona w komputerze. Instrukcje ustawiania funkcji oszczędzania energii znajdują się w dokumentacji komputera (czasami nazywane są funkcjami zarządzania zasilaniem).

**EX** UWAGA: Funkcja oszczędzania energii działa jedynie po podłączeniu monitora do komputerów z funkcją oszczędzania energii.

# <span id="page-21-0"></span>**A. Rozwiązywanie problemów**

# <span id="page-21-1"></span>**Rozwiązywanie powszechnie spotykanych problemów**

Następująca tabela zawiera listę możliwych problemów, prawdopodobną przyczynę każdego problemu i zalecane rozwiązania:

![](_page_21_Picture_405.jpeg)

![](_page_22_Picture_231.jpeg)

# <span id="page-22-0"></span>**Uzyskiwanie pomocy z hp.com**

Przed kontaktem z obsługą klienta należy sprawdzić informacje pomocy technicznej HP, pod adresem: http://www.hp.com/support

Wybierz kraj/region, a następnie łącza do strony pomocy dla monitora.

### <span id="page-22-1"></span>**Przygotowanie do rozmowy telefonicznej z pomocą techniczną**

Jeśli nie można rozwiązać problemu poprzez skorzystanie z porad rozwiązywania problemów z tej części, można skontaktować się z pomocą techniczną telefonicznie. Informacje dotyczące kontaktu z pomocą techniczną, znajdują się w drukowanej dokumentacji, dostarczonej z monitorem.

**Przed połączeniem należy przygotować następujące informacje:** 

- Numer modelu monitora (znajduje się na etykiecie z tyłu monitora)
- Numer seryjny monitora (znajduje się na etykiecie z tyłu monitora lub w menu Information (Informacje) OSD)
- Data zakupienia z faktury
- Okoliczności, w jakich wystąpił problem
- Otrzymane komunikaty błędów
- Konfiguracja sprzętowa
- Nazwa i wersja używanego sprzętu i oprogramowania

### <span id="page-22-2"></span>**Miejsce usytuowania etykiety znamionowej**

Etykieta znamionowa monitora zawiera numer produktu i numer seryjny. Numery te mogą być potrzebne podczas kontaktu z HP w spawie posiadanego modelu monitora.

Etykieta znamionowa znajduje się z tyłu monitora.

![](_page_22_Picture_17.jpeg)

# <span id="page-23-2"></span><span id="page-23-0"></span>**B. Specyfikacje techniczne**

Wszystkie specyfikacje reprezentują typowe specyfikacje dostarczone przez producentów komponentów HP; rzeczywista wydajność może być wyższa lub niższa.

## <span id="page-23-1"></span>**Monitory LCD HP**

Powłoka ekranu: Polaryzator antyodblaskowy z twardą powłoką

Terminal wejścia:

Złącze VGA DVI-D 24-pinowe złącze typu D

Tabela B-1 Model x20LED

![](_page_23_Picture_219.jpeg)

#### Tabela B-2 Model x22LED/x22LEDc

![](_page_24_Picture_164.jpeg)

#### Tabela B-3 Model x23LED

![](_page_25_Picture_166.jpeg)

# <span id="page-26-0"></span>**Wstępnie ustawione tryby video**

Monitor automatycznie rozpoznaje wiele wstępnie ustawionych trybów wejścia video, które mają prawidłowo ustawione wymiary i wyśrodkowanie na ekranie.

| <b>Element</b> | Wstępne ustawienia<br>rozdzielczości | Częstotliwość pozioma (kHz) | Częstotliwość pionowa (Hz) |
|----------------|--------------------------------------|-----------------------------|----------------------------|
|                | 640 x 480                            | 31,469                      | 59,94                      |
| $\overline{2}$ | 720 x 400                            | 31,469                      | 70,087                     |
| 3              | 800 x 600                            | 37,879                      | 60,317                     |
| $\overline{4}$ | 1024 x 768                           | 48.363                      | 60.004                     |
| 5              | 1280 x720                            | 45.00                       | 60.00                      |
| 6              | 1280 x 1024                          | 63,981                      | 60,02                      |
| 7              | 1400 x 900                           | 55,935                      | 59,887                     |
| 8              | 1600 x 900                           | 60,000                      | 60,000                     |

Tabela B-4 Fabrycznie ustawione tryby wejścia video, model x20LED

Tabela B-5 Fabrycznie ustawione tryby wejścia video, modele x22LEDc/x23LED

![](_page_26_Picture_146.jpeg)

## <span id="page-27-0"></span>**Jakość monitora LCD i polityka pikseli**

Monitor LCD wykorzystąjący wysokiej precyzji technologię, został wyprodukowany zgodnie z wysokimi standardami, co zapewnia jego bezproblemowe działanie. Jednakże, na wyświetlaczu mogą pojawiać się kosmetyczne niedoskonałości w postaci jasnych lub ciemnych punktów. Jest to powszechna wada wszystkich stosowanych w produktach wyświetlaczy LCD dostarczanych przez wszystkich dostawców, a nie tylko tego monitora LCD. Te niedoskonałości są spowodowane przez jeden lub więcej uszkodzony piksel lub podpiksel.

Piksel składa się z jednego czerwonego, jednego zielonego i jednego niebieskiego podpiksela. Cały uszkodzony piksel jest stale włączony (jasny punkt na ciemnym tle) lub stale wyłączony (ciemny punkt na jasnym tle). Pierwszy jest bardziej widoczny niż drugi. Uszkodzony podpiksel (defekt punktu) jest mniej widoczny niż cały uszkodzony piksel i jest mały oraz widoczny jedynie na specyficznym tle.

Aby zlokalizować uszkodzone piksele, monitor należy oglądać w normalnych warunkach działania i w normalnym trybie działania, w obsługiwanej rozdzielczości i częstotlwości odświeżania, z odległości około 50 cm (16 cali). Oczekujemy, że z czasem, produkowane wyświetlacze będą miały coraz mniej kosmetycznych niedoskonałości, a nasze porady będą proporcjonalne do uzyskanej poprawy. dalsze informacje dotyczące tego monitora LCD, można uzyskać na stronie sieci web HP, pod adresem: http://www.hp.com/support .

# <span id="page-28-0"></span>**C. Uwagi prawne**

### <span id="page-28-1"></span>**Uwaga Federalna Komisja ds.Telekomunikacji**

Niniejsze urządzenie zostało poddane testom i uznane za odpowiadające ograniczeniom stawianym wobec urządzeń cyfrowych klasy B, zgodnie z częścią 15 przepisów FCC. Wprowadzenie tych ograniczeń ma na celu ochronę instalacji domowych przed szkodliwymi zakłóceniami. Urządzenie to generuje, wykorzystuje i może emitować fale o częstotliwości radiowej i, jeżeli nie będzie zainstalowane i używane zgodnie ze stosownymi instrukcjami, może powodować szkodliwe zakłócenia komunikacji radiowej. Nie ma jednak gwarancji, że takie zakłócenia nie wystąpią w określonej instalacji. Jeżeli urządzenie to powoduje zakłócenia w odbiorze programów telewizyjnych lub radiowych, co można stwierdzić przez wyłączenie i włączenie urządzenia, można wyeliminować te zakłócenia, wykonując jedną lub kilka wymienionych poniżej czynności:

Zmiana orientacji lub położenia anteny odbiorczej.

Zwiększenie odległości między urządzeniem i odbiornikiem.

Podłączenie urządzenia do gniazda sieciowego w innym obwodzie niż ten, do którego jest podłączony odbiornik.

Skonsultowanie problemu ze sprzedawcą lub z doświadczonym technikiem radiowotelewizyjnym.

### <span id="page-28-2"></span>**Modyfikacje**

Komisja FCC wymaga powiadomienia użytkownika, że każda zmiana lub modyfikacja urządzenia, która nie została wyraźnie zaakceptowana przez firmę Hewlett-Packard Company, wiąże się z utratą zezwolenia na używanie niniejszego produktu.

### <span id="page-28-3"></span>**Kable**

Zachowanie zgodności z zasadami i przepisami FCC wymaga, aby podłączanie niniejszego urządzenia odbywało się poprzez przewody ekranowane z metalicznymi osłonami przeciwko zakłóceniom w paśmie fal (RFI/EMI).

## <span id="page-29-0"></span>**Deklaracja zgodności dla produktów oznaczonych przez logo FCC (tylko USA)**

To urządzenie spełnia wymagania ujęte w części 15 przepisów FCC. Jego działanie podlega dwóm następujacym warunkom:

- 1. To urządzenie nie może powodować szkodliwych zakłóceń.
- 2. To urządzenie musi akceptować wszelkie otrzymywane zakłócenia, również te, kóre mogą powodować jego niewłaściwe działanie.

Pytania odnoszące się do produktu, kontakt:

Hewlett Packard Company

P. O. Box 692000, Mail Stop 530113

Houston, Texas 77269-2000

Lub telefonicznie pod numerem 1-800-HP-INVENT (1-800 474-6836)

Pytania dotyczące tej deklaracji FCC, kontakt:

Hewlett Packard Company

P. O. Box 692000, Mail Stop 510101

Houston, Texas 77269-2000

Lub telefonicznie pod numerem (281) 514-3333

W celu identyfikacji tego produktu należy sprawdzić na produkcie numer części, numer seryjny lub numer modelu.

### <span id="page-29-1"></span>**Uwaga dotycząca Kanady**

To urządzenie cyfrowe klasy B jest zgodne ze wszystkimi wymaganiami kanadyjskich przepisów dla produktów wywołujących zakłócenia elektromagnetyczne (Canadian Interference-Causing Equipment Regulations).

### <span id="page-29-2"></span>*Avis Canadien*

Cet appareil numérique de la classe B respecte toutes les exigences du Réglement sur le matériel brouilleur du Canada.

### **Uwaga dotycząca przepisów Unii Europejskiej**

Ten produkt jest zgodny z następującymi dyrektywami UE:

- Dyrektywa niskonapięciowa 2006/95/EC
- Dyrektywa EMC 2004/108/EC
- Dyrektywa dotycząca konstrukcji ekologicznych 2009/125/EC, jeśli ma zastosowanie

Zgodność produktu z CE, można uzyskać wyłącznie przy używaniu adaptera zasilania prądem zmiennym, ze znakiem CE, dostarczonym przez HP.

Zgodność z tymi dyrektywami implikuje zgodność ze stosownymi zharmonizowanymi standardami europejskimi (Normy europejskie), wymienionymi w Deklaracji zgodności z przepisami UE, wydanej przez Hewlett-Packard dla tego produktu lub rodziny produktów.

Zgodność ta jest potwierdzona znakami zgodności umieszczonymi na produkcie:

To oznaczenie dotyczy produktów innych firm niż Telecom

i zharmonizowanych ze standardami UE produktów Telecom (np. Bluetooth). xxxx<sup>\*</sup>

To oznaczenie dotyczy produktów Telecom nie zharmonizowanych ze standardami UE.

\*Numer jednostki notyfikowanej (wykorzystywany jedynie w przypadku stosowania na etykiecie produktu)

Oficjalna deklaracja zgodności CE UE dla tego urządzenia, jest dostępna pod adresem http://www.hp.eu/certificates.

Adres kontaktowy w sprawach związanych z przepisami, to Hewlett-Packard GmbH, HQ-TRE, Herrenberger Strasse 140, 71034 Boeblingen, Niemcy.

# <span id="page-30-0"></span>**Uwaga dotycząca ergonomii dla użytkowników z Niemiec**

Produkty HP oznaczone znakiem certyfikatu "GS", klawiatury i monitory ze znakiem certyfikatu "GS", spełniają określone wymagania ergonomiczne, gdy stanowią część systemu komputerów HP. Dostarczone z tymi produktami instrukcje instalacji udostępniają informacje o konfiguracji.

#### <span id="page-30-1"></span>**Uwaga dotycząca Japonii**

この装置は、クラスB情報技術装置です。この装置は、家庭環 境で使用することを目的としていますが、この装置がラジオや テレビジョン受信機に近接して使用されると、受信障害を引き 起こすことがあります。取扱説明書に従って正しい取り扱いを して下さい。

**VCCI-B** 

# <span id="page-30-2"></span>**Uwaga dotycząca Korei**

이 기기는 가정용(B급)으로 전자파적합등록을 한 기기로서 주 B급 기기 로 가정에서 사용하는 것을 목적으로 하며, 모든 지역에서 사 (가정용 방송통신기기) 용할 수 있습니다.

## <span id="page-31-0"></span>**Wymagania dotyczące zestawu przewodów zasilających**

Zasilacz monitora jest wyposażonyw funkcję ALS (Automatyczna zmiana napięcia zasilania). Funkcja ta umożliwia pracę monitora w następujących zakresach wejścia napięcia zasilania 100−120V~ lub 200−240V.

Otrzymany wraz z monitorem zestaw przewodów zasilających (przewód elastyczny lub wtyczka sieciowa) spełnia wymagania eksploatacyjne odpowiednie dla kraju, w którym zakupiono sprzęt.

Jeżeli produkt ma zostać podłączony do sieci elektrycznej w innym kraju, należy zakupić przewód zasilający zatwierdzony do użytku w danym kraju.

Wartości znamionowe przewodu zasilającego muszą być odpowiednie dla produktu oraz dla wartości napięcia zasilania i natężenia prądu podanych na tabliczce znamionowych wartości elektrycznych produktu. Wartości znamionowe napięcia zasilania i natężenia prądu dla przewodu zasilającego, muszą być większe niż wartości znamionowe napięcia zasilania i natężenia prądu wskazane na produkcie. Ponadto, pole przekroju poprzecznego przewodu musi wynosić co najmniej 0,75 mm2 lub 18 AWG, a długość przewodu musi się mieścić w zakresie od 1,8 m (6 stóp) do 3,6 m (12 stóp).

W przypadku pytań dotyczących typów przewodów zasilających należy zwrócić się do autoryzowanego serwisanta produktów firmy HP. Przewód zasilający należy prowadzić w taki sposób, aby nikt nie mógł na niego przypadkowo nadepnąć oraz aby zapobiec uszkodzeniu go przez stawiane na nim przedmioty. Szczególną uwagę należy zwrócić na wtyczkę, gniazdo sieci elektrycznej oraz miejsce,w którym przewód wychodzi z produktu.

### **Wymagania dotyczące przewodów elektrycznych w Japonii**

W Japonii należy używać wyłącznie przewód zasilający otrzymany z tym produktem.

**OSTRZEŻENIE:** Nie należy używać przewodu zasilającego otrzymanego z tym produktem, do innych produktów.

### <span id="page-31-2"></span><span id="page-31-1"></span>**Uwagi dotyczące produktu i środowiska**

#### **Usuwanie materiałów**

Ten produkt HP zawiera rtęć w lampie jarzeniowej wyświetlacza LCD, która może wymagać specjalnej obsługi po zakończeniu użyteczności.

Usuwanie tego materiału, może być regulowane względami ochrony środowiska. Informacje dotyczące usuwania lub recyklingu, można uzyskać i władz lokalnych lub w Electronic Industries Alliance (EIA)

http://www.eiae.org.

## <span id="page-32-0"></span>**Usuwanie zużytego sprzętu przez użytkowników w prywatnych gospodarstwach domowych na terenie Unii Europejskiej**

![](_page_32_Picture_1.jpeg)

Symbol ten umieszczony na produkcie lub na jego opakowaniu oznacza, że produkt ten nie może być usuwany razem z innymi odpadami z gospodarstwa domowego. Zamiast tego obowiązkiem użytkownika jest usunięcie zużytego sprzętu przez dostarczenie go do wyznaczonego punktu zbiorczego zajmującego się recyklingiem zużytych urządzeń elektrycznych i elektronicznych. Oddzielne zbieranie i recykling zużytego sprzętu w momencie jego usunięcia pomogą w zachowaniu zasobów naturalnych oraz zapewnią recykling zgodny z zasadami ochrony zdrowia ludzkiego i środowiska. Więcej informacji na temat lokalizacji miejsc przyjmowania zużytego sprzętu do recyklingu można uzyskać w lokalnym urzędzie miejskim, firmie zajmującej się utylizacją odpadów z gospodarstwa domowego lub w sklepie, w którym zakupiono ten produkt.

### <span id="page-32-1"></span>**Substancje chemiczne**

Firma HP jest zobowiązana do przekazywania swoim klientom informacji na temat substancji chemicznych obecnych w jej produktach, zgodnie z takimi wymaganiami prawnymi, jak REACH (Rozporządzenie (WE) nr 1907/2006 Parlamentu Europejskiego i Rady). Raport dotyczący informacji chemicznych dla tego produktu można znaleźć pod adresem http://www.hp.com/go/reach.

# <span id="page-32-2"></span>**Program recyklingu HP**

Firma HP zachęca klientów do recyklingu zużytych urządzeń elektronicznych, oryginalnych kartridży drukujących HP i ładowalnych baterii. Dalsze informacje na temat programów recyklingu, można znależć pod adresem http://www.hp.com/recycle.

# <span id="page-32-3"></span>**RoHS (Ograniczenia używania substancji niebezpiecznych)**

Japońskie wymagania przepisów, określone specyfikacją JIS C 0950, 2005, stwierdzają, że producenci mają dostarczać Deklaracje zawartości materiałów dla określonych kategorii produktów elektronicznych, oferowanych do sprzedaży po 1 lipca 2006. Deklarację materiałową JIS C 0950 dla tego produktu, można obejrzeć pod adresem http://www.hp.com/go/jisc0950

2008年、日本における製品含有表示方法、JISC0950が公示されました。製 造事業者は、2006年7月1日以降に販売される電気·電子機器の特定化学 物質の含有につきまして情報提供を義務付けられました。製品の部材表示 につきましては、www.hp.com/go/jisc0950を参照してください。

# 有毒有害物质/元素的名称及含量表

#### 根据中国 《电子信息产品污染控制管理办法》

#### 液晶显示器

![](_page_33_Picture_55.jpeg)

CRT 显示器

![](_page_33_Picture_56.jpeg)

O: 表示该有毒或有害物质在该部件所有均质材料中的含量均在 SJ/T 11363-2006标准规定的限量要求以下。

X: 表示该有毒或有害物质至少在该部件所用的某一均质材料中的含量超 出 SJ/T 11363-2006标准规定的限量要求。

表中标有"X"的所有部件都符合欧盟 RoHS 法规 -- "欧洲议会和欧盟理 事会 2003年1月27日关于电子电器设备中限制使用某些有害物质的 2002/95/EC 号指令"。

注: 环保使用期限的参考标识取决于产品正常工作的温度和湿度等条件。

# <span id="page-33-0"></span>**Przepisy EEE w Turcji**

In Conformity with the EEE Regulation

EEE Yönetmeliğine Uygundur